# StreamhubAnalytics plugin for Roku devices

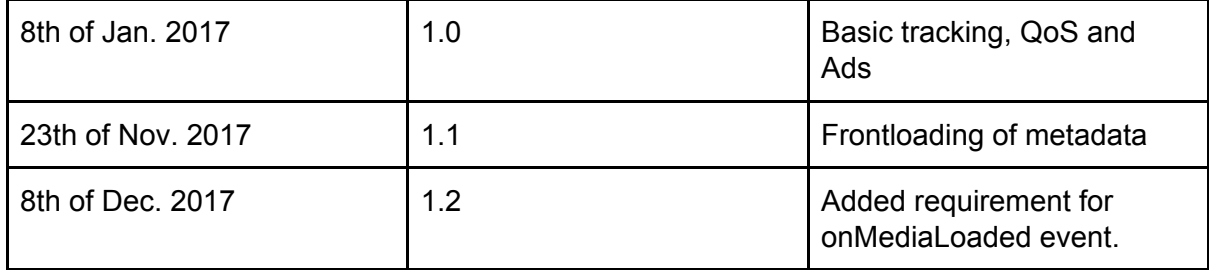

In order to track videos, qos, metadata and ads engagement for you Roku application, we provide a plugin in the form of a Brightscript file which you can drop in your application and use from your application client code.

We provide a sample Roku application that you can browse around in order to familiarise yourself with the integrations steps.

## 1 Dowload the plugin sample application

You can dowload the Roku sample app and plugin at <http://streamhub-static-content.s3.amazonaws.com/plugins/genericplugins/roku-plugin.zip>

## 2 Add the plugin file to your application source folder

Locate the file **StreamhubAnalyticsRokuBridge.brs** in the application source code and add it to your own application

## 3 Setup the SetPositionNotificationPeriod parameter

In your application code, upon your videoplayer instance object, call SetPositionNotificationPeriod(1) to indicate to your videoplayer that you want to be notified of playback progression every seconds.

# 4 Modify your application event loop to intercepts video player message events

In your **main.brs** file, add the following message handlers to your event loop to capture events of interests and forward them to the StreamhubAnalytics plugin for tracking:

- isStreamStarted() notifies of any new video stream being started.
- isPlaybackPosition() notifies of in-progress playback
- isFullResult() notifies about stream playback completes

Initialise the plugin in the isStreamStarted() message handler

### #1 Create a new instance of the StreamhubAnalytics plugin and initialise it

The call to the StreamhubAnalytics function will return an Object that will be used to perform subsequent calls.

*Brightscript code*

```
m.streamhub = StreamhubAnalytics(partnerId as String, endPoint as String, playerId as
String, isLive as Boolean, userId as String, analyticsId as String)
```
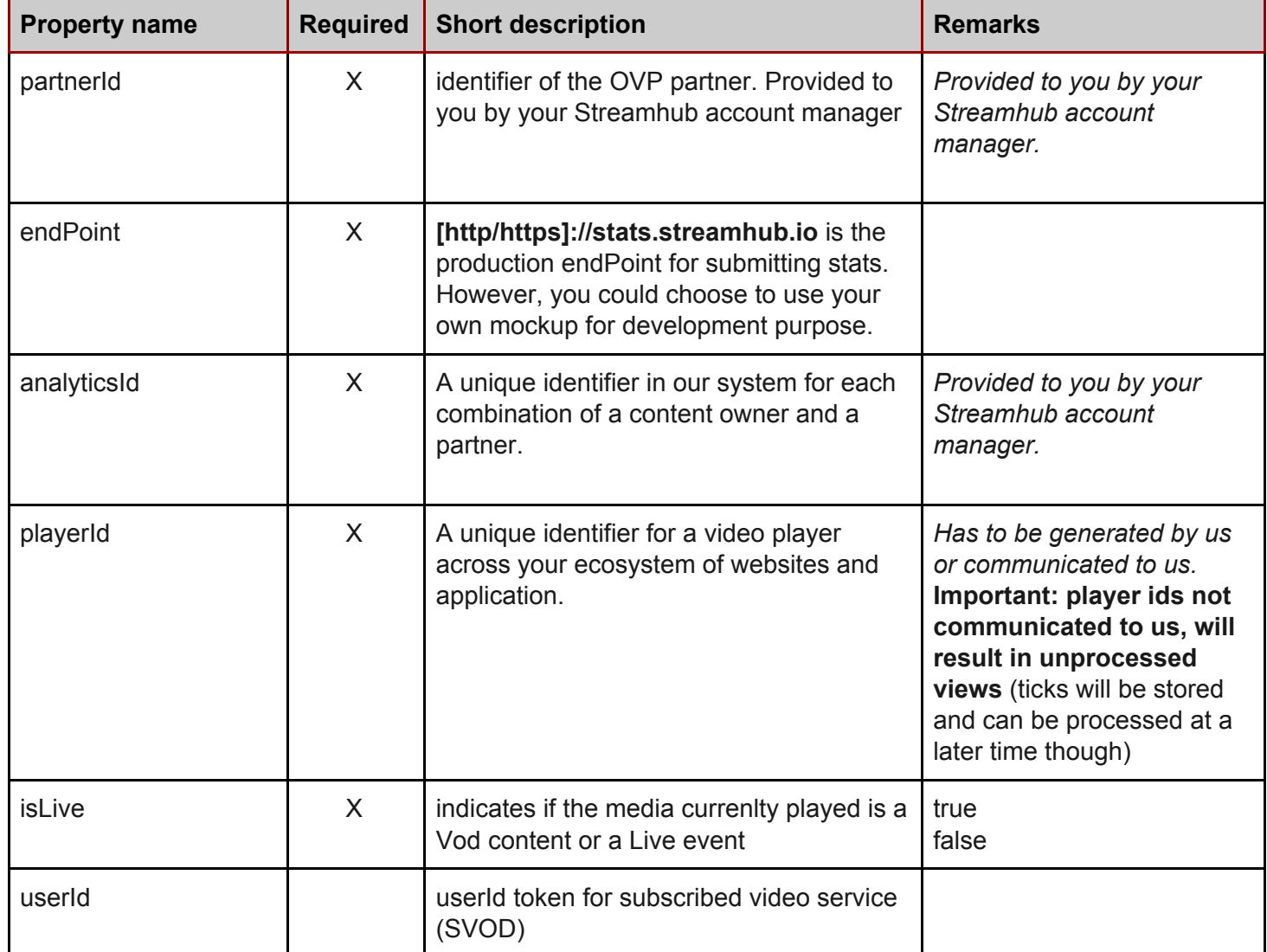

## #2 Call onMediaLoaded

Right after having instantiated the StreamhubAnalytics instance, call the *onMediaLoaded* instance method to signal the plugin that the app is starting to request a video file.

```
Brightscript code
m.streamhub.onMediaLoaded( m.streamhub, 0 )
```
#### **#3 Provide the media duration**

This call is necessary for:

- Precomputing completion rates stop points at (1%, 25%, 50%, 75%, 95%)
- Communicating the program duration as a metadata

*Brightscript code*

m.streamhub.setDuration( m.streamhub, m.player.GetPlaybackDuration() )

#### #4 Provide the media identifier that will be used to process stats for this media

*Brightscript code* m.streamhub.onMediaReady( m.streamhub, "Some-Video-Identifier" )

#### #5 Provide Video Metadata

Call addMediaMetadata(config as Object, key as String, value as String) on the streamhub instance for each metadata. Currently, we support only 4 types of metadata:

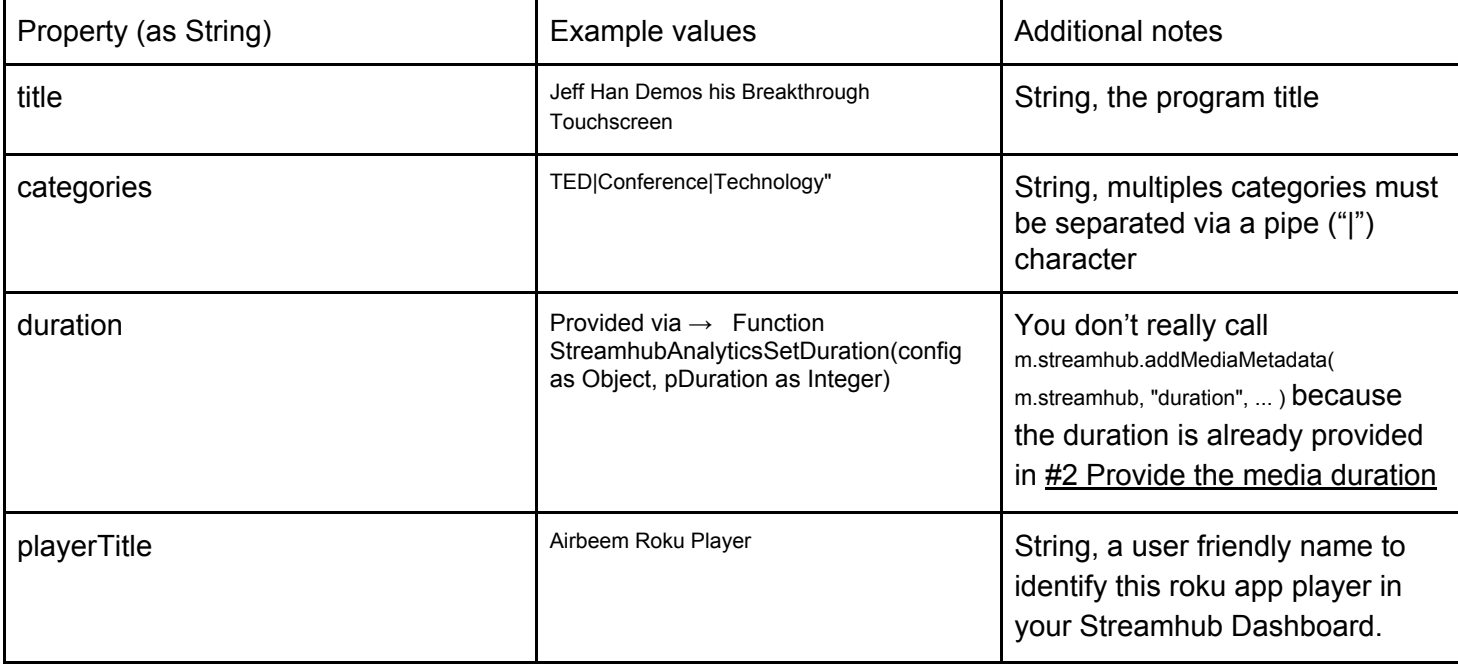

'Provide metadata infos m.streamhub.addMediaMetadata( m.streamhub, "title", "Jeff Han Demos his Breakthrough Touchscreen" ) m.streamhub.addMediaMetadata( m.streamhub, "playerTitle", "Airbeem Roku Player" ) m.streamhub.addMediaMetadata( m.streamhub, "categories", "TED|Conference|Technology" )

'Make the actual request to our log collector m.streamhub.onMediaMetadata( m.streamhub )

#### #6 Call the onMediaStart plugin method to indicate the stream is starting

*Brightscript code* m.streamhub.onMediaStart( m.streamhub, 0 )

Track playback progress in the isPlaybackPosition() event handler

Call the onTick plugin method of the plugin to track playback viewing. You can retrieve the playback position paramter (e.g. *m.position* in the code example) via the message.GetIndex() function.

*Brightscript code*  $m.position = msg.GetIndex()$ m.streamhub.onTick( m.streamhub, m.position )

Track playback completion in the isFullResult() event handler

### Call the onMediaComplete method of the plugin to track playback completion

```
Brightscript code
m.streamhub.onMediaComplete( m.streamhub, m.position )
```
Track QoS buffering event via isSegmentDownloadStarted and isDownloadSegmentInfo message events

You can write your own logic to capture and measure buffering events that occur during playback by observing the *msg.isSegmentDownloadStarted()* and *msg.isDownloadSegmentInfo()* message handler in your application event loop.

<https://sdkdocs.roku.com/display/sdkdoc/roVideoPlayerEvent>

Call the StreamhubAnalyticsOnMediaBufferedComplete method to track those buffering sequences.

*Brightscript code* m.streamhub.onMediaBufferedComplete(m.streamhub, m.position, bufferingTime) Note: If that is possible, we like to make the distinction between the buffering that happens at loading time (before the playback actually starts) versus the rebuffering that happens during playback.

If you have the ability to capture the first buffering event, we recommand to call the onMediaPrebuffering method to track it.

```
Brightscript code
m.streamhub.onMediaPrebuffering(m.streamhub, m.position, bufferingTime)
```
Tracking Ads via Roku Advertising Framework (RAF)

Read the documentation about RAF to learn about Ad rendering and tracking <https://sdkdocs.roku.com/display/sdkdoc/Integrating+the+Roku+Advertising+Framework>

The sample channels section contains sample applications integrating the framework

#### Ad structure  $\rightarrow$  adid

[https://sdkdocs.roku.com/display/sdkdoc/Integrating+the+Roku+Advertising+Framework#Int](https://sdkdocs.roku.com/display/sdkdoc/Integrating+the+Roku+Advertising+Framework#IntegratingtheRokuAdvertisingFramework-AdStructure) [egratingtheRokuAdvertisingFramework-AdStructure](https://sdkdocs.roku.com/display/sdkdoc/Integrating+the+Roku+Advertising+Framework#IntegratingtheRokuAdvertisingFramework-AdStructure)

```
Ad Structure
adPods : [
          +viewed : Boolean,
         +renderSequence : "preroll" | "midroll" | "postroll",
         +duration : Float (in s),
          renderTime : Float (in s),
          backfilled : Boolean,
         +ads: [
                +duration : Float (in s),
                +streamFormat : String,
                 +adServer : String (URL),
                 adId : String,
                 adTitle : String,
                 advertiser : String,
                 creativeId: String,
                 clickThrough : String (URL),
                 +streams : [
                            +url : String (URL),
                            +bitrate : Int (in kbps),
                            +width : Int,
                            +height : Int,
                            +mimeType : String,
                             provider : String
```
Ad Tracking Callback via setTrackingCallback(callback as Function, obj as Object) [https://sdkdocs.roku.com/display/sdkdoc/Integrating+the+Roku+Advertising+Framework#Int](https://sdkdocs.roku.com/display/sdkdoc/Integrating+the+Roku+Advertising+Framework#IntegratingtheRokuAdvertisingFramework-FrequencyCappingandTargetingusingRIDA) [egratingtheRokuAdvertisingFramework-FrequencyCappingandTargetingusingRIDA](https://sdkdocs.roku.com/display/sdkdoc/Integrating+the+Roku+Advertising+Framework#IntegratingtheRokuAdvertisingFramework-FrequencyCappingandTargetingusingRIDA)

Tracking events

[https://sdkdocs.roku.com/display/sdkdoc/Integrating+the+Roku+Advertising+Framework#Int](https://sdkdocs.roku.com/display/sdkdoc/Integrating+the+Roku+Advertising+Framework#IntegratingtheRokuAdvertisingFramework-Tracking) [egratingtheRokuAdvertisingFramework-Tracking](https://sdkdocs.roku.com/display/sdkdoc/Integrating+the+Roku+Advertising+Framework#IntegratingtheRokuAdvertisingFramework-Tracking)

## Report Ad event to Streamhub

We are interested in the 5 following events: Impression, FirstQuartile, Midpoint, ThirdQuartile and Complete, which we report as percentiles of ad viewing completion:

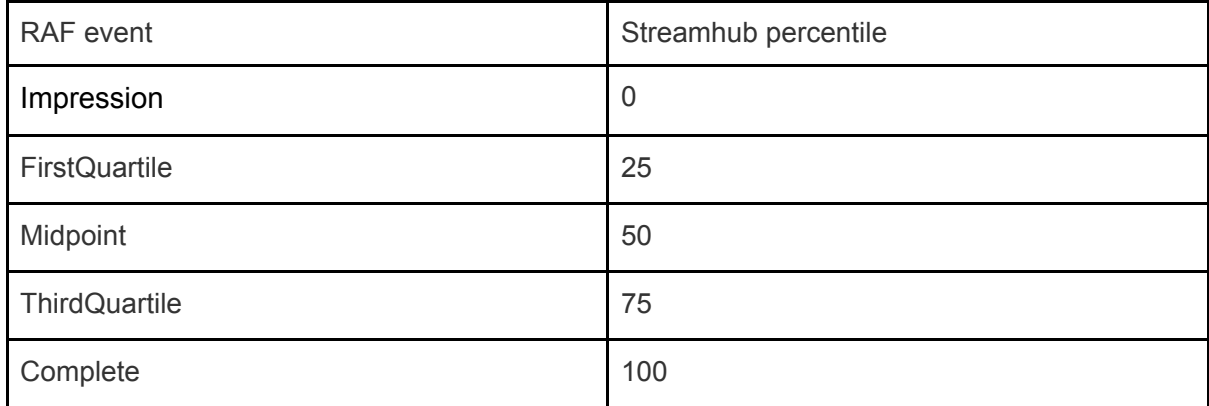

m.streamhub.trackAd( m.streamhub, adId, percentile )

Example: m.streamhub.trackAd( m.streamhub, "56327153217", 0 )